## Photoshop 71.0.0 (Win/Mac)

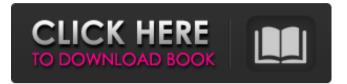

In recent years, Photoshop has been met with growing resistance from browserbased image editing programs and many image editors. Even though Photoshop is still an excellent program and many web designers use it to enhance their work, Photoshop's age has given some designers the opportunity to use a new, opensource image editor, GIMP. So, how well does GIMP compare with Photoshop? Advantages GIMP's features are similar to that of Photoshop's, although GIMP's lack of layer editing capability might be a disadvantage for the novice. Most of GIMP's features, such as Photo Merge and Shadow / Light, are performed similarly to Photoshop's. It's most noticeable when you perform actions such as Photo Merge. 1. Photo Merge Adobe Photoshop Photoshop lets you create various layers and manipulate them simultaneously. They can be overlaid one upon the other, and their colors can be altered independently. Multiple images can be merged into one in Photoshop. GIMP GIMP has no layers. You can merge two images into one by using the Edit Photo. Layers can be added, but you can't adjust them independently. 2. Dodge and Burn Adobe Photoshop To create a more striking picture, you can use the Dodge and Burn feature in Photoshop. You create a mask, which is an area of the image that is protected from the action, and let the program adjust it. If the adjustment is not what you wanted, you can easily undo the changes by dragging the mask. GIMP GIMP is similar to Photoshop's Dodge and Burn. However, GIMP lacks the masking capabilities. 3. Power Tool Options Adobe Photoshop When you use certain powerful tools in Photoshop, like the Clone Stamp or Healing Brush, you have options that let you modify the areas you're working on. When you use certain powerful tools, you can "stick them to the layer" so that you can use them again. You can also move the tool to a new layer or edit the properties of the tool. GIMP GIMP's Power Tools feature is similar to Photoshop's. However, you can only apply the tools to a certain layer or hide the tool when it's finished. 4. Magnetic Layers Adobe Photoshop Photoshop's idea of

## layers is really magnetic. You can cut

Photoshop Elements 7.0 Free Download License Key

Both Photoshop and Photoshop Elements work at the command line, but they have very different interfaces. Photoshop users can access the command line through the File menu by selecting Open. Photoshop Elements users can access the command line by opening the Edit menu and choosing the Edit command. In this tutorial, I'll show you how to open a file in Photoshop Elements by using the command line and how you can set command-line parameters, also known as "shell parameters", so that you can open more than one file at once. The section below provides instructions on how to open the command line for Photoshop Elements. How to Open the Command Line in Photoshop Elements In Photoshop, to open the command line, navigate to File> Open. (You can also do this by pressing the Command key and the D key). Under the "File Type" in the File type menu, select Photoshop (PSD) or Photoshop (PSD/EPS) In Photoshop Elements, to open the command line, navigate to Edit> Command Line> Shell. (You can also do this by pressing the Command key and the D key). Under the "File Type" in the File type menu, select Photoshop (PSD) or Photoshop (PSD/EPS) How to Set Shell Parameters in Photoshop Elements In Photoshop, you can set parameters for opening a large number of files by using the "Shell" option. In Photoshop Elements, this is achieved in a similar manner by using the "Shell Parameters" option, which is available in the context menu of a file. Here's how to open the command line in Photoshop Elements and set parameters. In this example, I'm opening all the Illustrator files (\*.ai) in a folder, and saving all the Photoshop (\*.psd) files in a second folder. When the second folder is open, the command line will open the files in the second folder without prompting you, as shown in the following image. Step 1. To open the second folder, navigate to Files> Open. Step 2. For the "File Type" box in the File type menu, choose the appropriate file type (\*.ai or \*.psd) Step 3. Select "Shell Parameters" in the "Shell Options" menu, then

click OK. You can 05a79cecff

Q: Best strategy for application deployment So I have a question regarding application deployment, some core thoughts are along the following lines: We run our application in-house on Windows Server 2003. The application uses a particular web service, and is able to talk to other in-house systems using a similar set of web services. We have specific requests which mean we need to deploy a combination of: a set of DLL's configuration files the actual binary code What we have done is take a snapshot of the application installation and that has included the set of DLL's and configuration files. The final deployment is then very simple just copy the application binary and configuration files over to the server. No special privileges required. The problem we are encountering is that we have to make many, many deployments of this application because each customer must have specific configuration files. We are also having problems finding a good management system to automate the deployment of the application to each customer. What we've found in deployment is that we will have the application running on the server a day before a customer needs access to it, or on the Sunday of the week the customer needs it. We would like to move it to being available the day the customer wants to use it. When the customers are complaining that applications are not available, our answer is that we wanted to wait for them to use the system before we start charging for them. What I am wondering is what are the advantages and disadvantages of the system we have now, and what are some ideas for a more flexible, more automatic system? A: Sounds like you are running into the exact same issue that we run into with deploying customer-specific software: Customers order software. Software is produced and sent to customers. Customers install software. Software is being accessed after production. What we always do is have a deployment process where we have a dedicated customer-specific install. We don't use the primary install because we don't want to have to update anything on there, thus locking everyone out, and we don't really want to update anything on

there because if something in that primary install breaks, everyone is impacted. So we have these dedicated installs and we always pre-deploy a test version of the software to the servers so that we can continue testing and identifying issues while the customers are waiting. If you can't predict when it will be used, then either it's not a

## What's New in the?

The Pen Tool helps you draw freehand using your mouse. You can use it to draw lines, shapes, and arrows. Effects help you add special effects to your images. Photoshop includes special features such as the Healing Brush, which allows you to quickly soften or remove damaged or unwanted parts of an image. The Lasso tool helps you select a specific area of an image and edit it by selecting and highlighting with your mouse. The Lasso tool is also useful for erasing (trimming) unwanted parts. The Spot Healing Brush provides a quick solution to repair small areas that are damaged or removed from your images. The Paths tool allows you to create, edit, and convert paths (tracks), which are important in Illustrator. The Pen tool allows you to draw freehand using your mouse. You can use it to draw lines, shapes, and arrows. You can also type text for writing and editing text in other applications. You do not need to be proficient at reading to use Photoshop. Most functions can be performed by simply following the small icons on the screen. However, you do need to know some common keyboard shortcuts to perform some functions quickly. You can access the keyboard shortcuts by pressing the Control key and the F1, F2, F3, and F4 keys on the keyboard. You can find these keys on a computer keyboard. Practice the basics of Photoshop. Now that you know what tools are available, you need to practice using them. First, you should try using the mouse to select and delete objects in your images. Next, you should learn how to select and copy objects. You can learn how to use the pen tool in Photoshop. Finally, use the keyboard to create and save images in the best format for printing, color resolution, and resolution. Be familiar with the Tools menu. The Photoshop

tools are located on the Menu panel. You can access the menu by pressing the Control key and the mouse wheel button simultaneously. You can press and hold the mouse wheel button to display a pop-up menu of the most-used tools. The tools that you use most often are on the first submenu. You should review this menu frequently. Once you become comfortable using Photoshop, you should memorize the most-used tools. You can access the menu by pressing the Control key and clicking anywhere on the menu panel. Press Control and click again to exit the menu. You can use the keyboard to navigate within a window. To move backward or forward, **System Requirements:** 

Recommended: 16-bit CPU (C64, Spectrum, VIC20, etc) 64K of RAM (or 128K if using the C64's 1200 baud baud) CPUs from the 80s (8088, Z80, 6502) are recommended for best results. CPUs from the 90s (386, 486, PPC, Alpha, MIPS, etc) may work fine, but can have glitches, so if you're on an old computer I recommend using a newer one. Original

https://moulderp.it/wp-content/uploads/2022/07/Kan je op deze manier een successol Photoshopbedrijf maken.pdf https://firmateated.com/2022/07/01/digital-design-max-format/ https://ozrural.com/index.php/advert/adobe-photoshop-cs6-portable-for-windows-64-bit/ https://subsidiosdelgobierno.site/how-to-download-photoshop-cs6-full-version-no-trial/ https://hestur.se/upload/files/2022/07/PBTWMKH3jKn5OaPD8nxJ 01 0b336e52352ecbb192d148300313e77b file.pdf http://weedcottage.online/?p=92013 https://www.smc-sheeva-marketing-co-ltd.com/advert/icons8-psd-plugin-download/ http://dragonsecho.com/?p=8100 https://arteshantalnails.com/wp-content/uploads/2022/07/Photoshop\_CC\_2020\_PREMIUM\_Mod.pdf https://emiratesoptical.net/adobe-photoshop-7-0/ https://cosmonet.club/upload/files/2022/07/ZOufuBxWwc2acA1cHgP7 01 2659ddb255da91fb8e2fcb49b4f79aaf file.pdf https://konnektion.com/advert/adobe-photoshop-2021/ http://www.diarioelsoldecusco.com/advert/free-download-photoshop-for-windows-10-32-bit/ https://togetherwearegrand.com/adobe-photoshop-cs8-0-mac-version-for-mac/ https://verycheapcars.co.zw/advert/download-adobe-photoshop-cs6-free-full-version-free/ http://classibox.wpbranch.com/advert/apple-imac/ https://vorela.co/adobe-photoshop-2019/ https://securetranscriptsolutions.com/wp-content/uploads/2022/07/attrvins.pdf https://www.cameraitacina.com/en/system/files/webform/feedback/photoshop-kaise-download-kare.pdf https://www.digitalpub.ma/advert/how-do-i-install-adobe-photoshop-elements/